## **IPS2550STKIT GETTING STARTED**

20230620 RENESAS ELECTRONICS CORPORATION

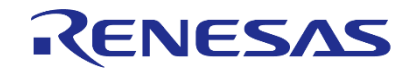

### **CONTENT**

#### **IPS2550STKIT Content**

IPS2-Comboard, Micro B USB cable

IPS2550MROT4x90001, Two 10pin ribbon cables

Renesas disclaimer document

#### **Getting Started Index**

- IPS2550 Overview: <u>[Page3](#page-2-0)</u>
- Starter Kit Setup Steps: [Page 4](#page-3-0)
- IPS2550 Configuration: The Configuration of the Contract of [Page 7](#page-6-0)
- IPS2550 Configuration Memory Edit: [Page 10](#page-10-0)
- Programming over the Analog Output Pins: [Page 12](#page-11-0)
- IPS2550 Support Documents: The [Page 15](#page-14-0)

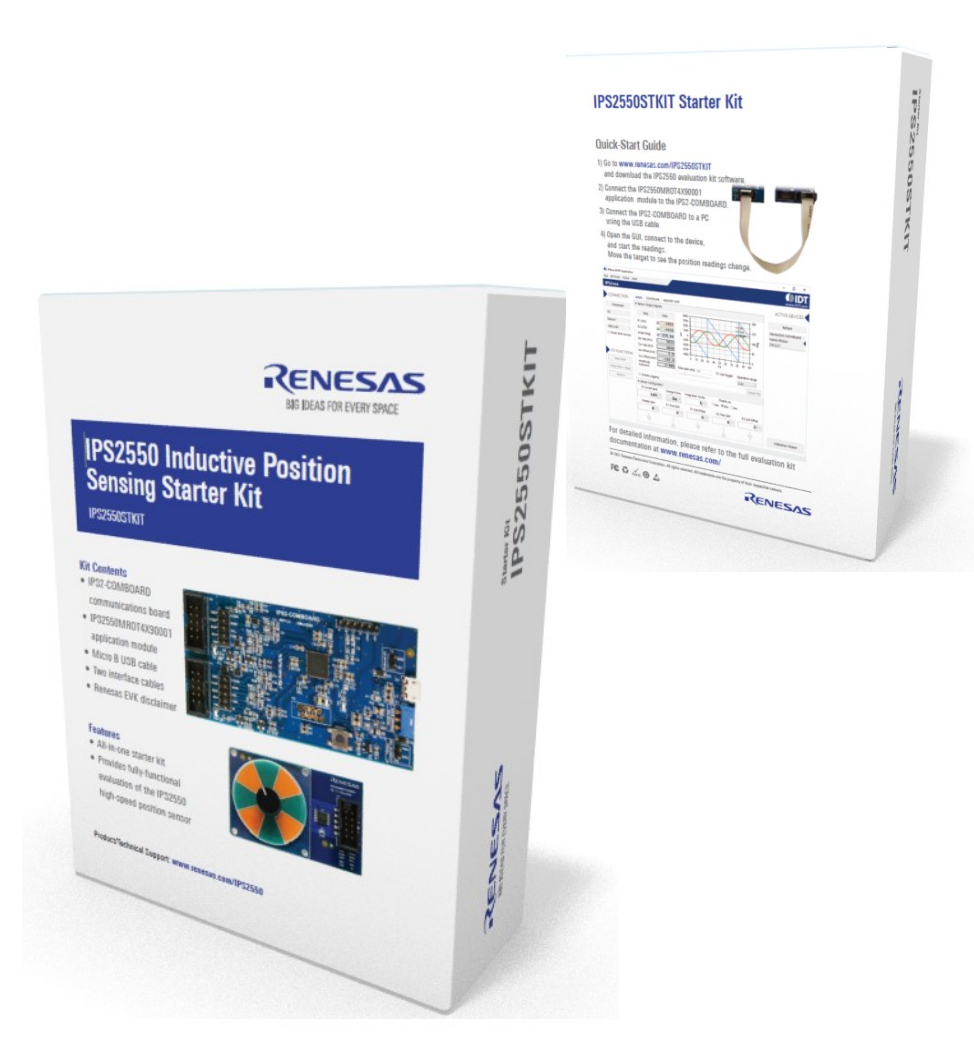

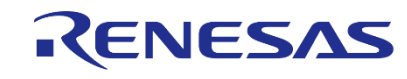

### <span id="page-2-0"></span>**IPS2550 OVERVIEW: HIGH-SPEED POSITION SENSOR**

#### AECQ100 Grade-0 Automotive Qualified

Interface: sin/cos single ended or differential

Temperature range: -40° to 160° C ambient

Functional Safety: supports ASIL-C single

Voltage Supply: 3.3V ±10% or 5.0V ±10% supply

Speed: 600.000 (el) rpm

Propagation delay: 4µs

Overvoltage, reverse polarity, short-circuit protected

Programming interface: I²C or over output pins Diagnostics interrupt to external MCU

AGC to compensate air-gap variations

TSSOP-16 with exposed pad

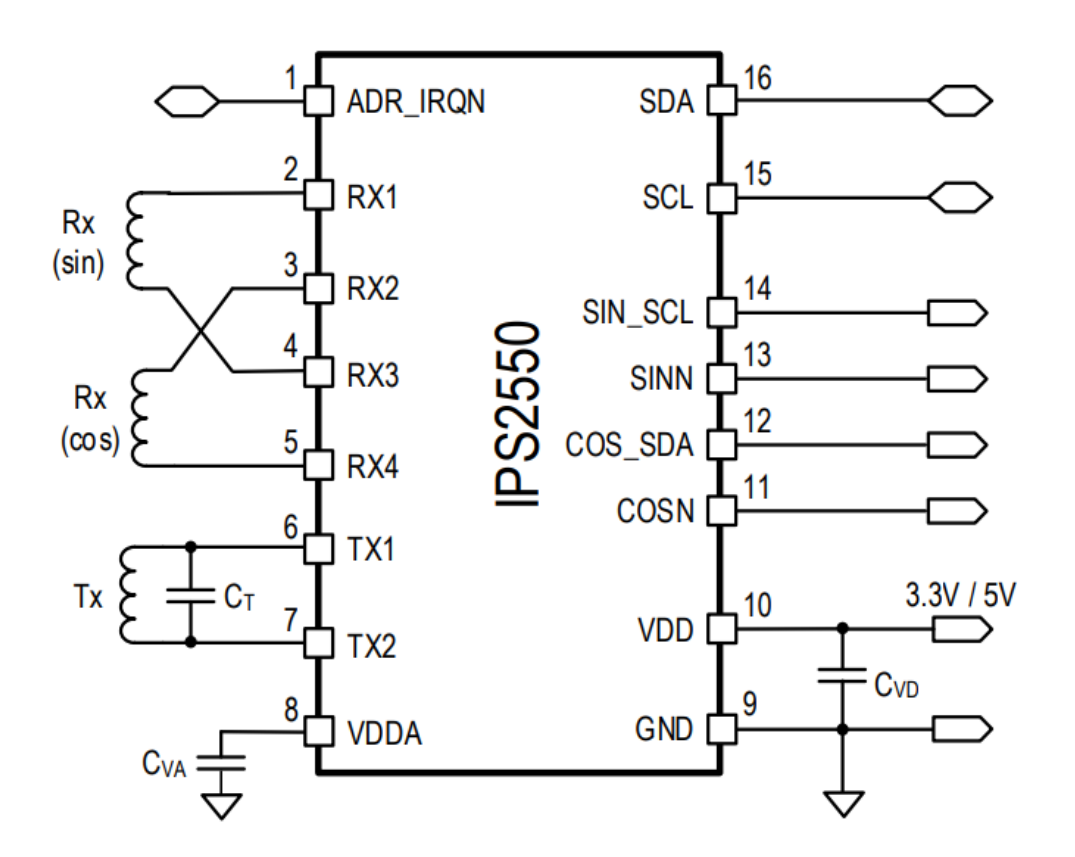

IPS2550 is pin backward compatible to IPS2200 in straight pinout mode

Improvement over IPS2200 in blue

### <span id="page-3-0"></span>**EVALUATION KIT SETUP: STEP 1 - CONNECT BOARD**

Connect the IPS2550MROT4X90001sensor module to the IPS-COMBOARD

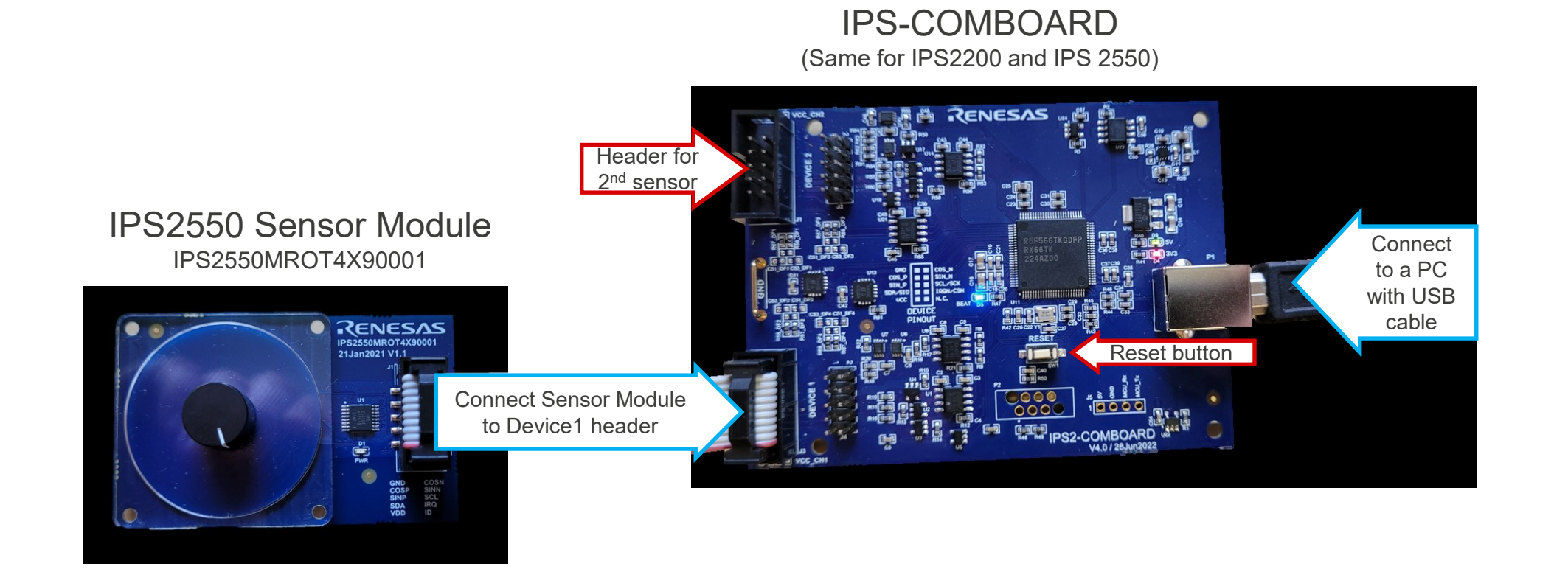

### **EVALUATION KIT SETUP: STEP 2 – INSTALL GUI AND CONNECT**

Download and Install the IPS2550 EVKIT Application. Open the application and click on "Connect"

[\(Download Link: https://www.renesas.com/eu/en/products/sensor-products/position-sensors/ips2550stkit-evaluation-kit](https://www.renesas.com/eu/en/products/sensor-products/position-sensors/ips2550stkit-evaluation-kit-ips2550#design_development)ips2550#design\_development)

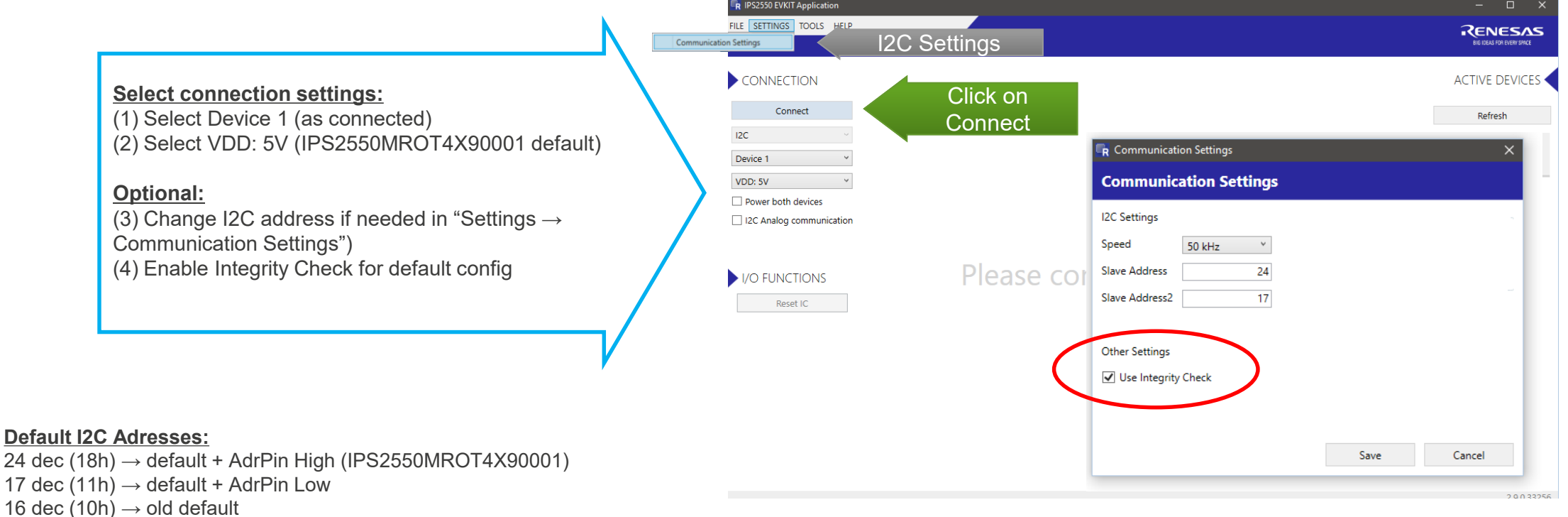

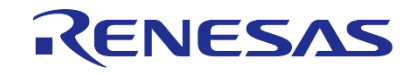

 $17$  dec

### **EVALUATION KIT SETUP: STEP 3 – READ OUTPUT SIGNALS**

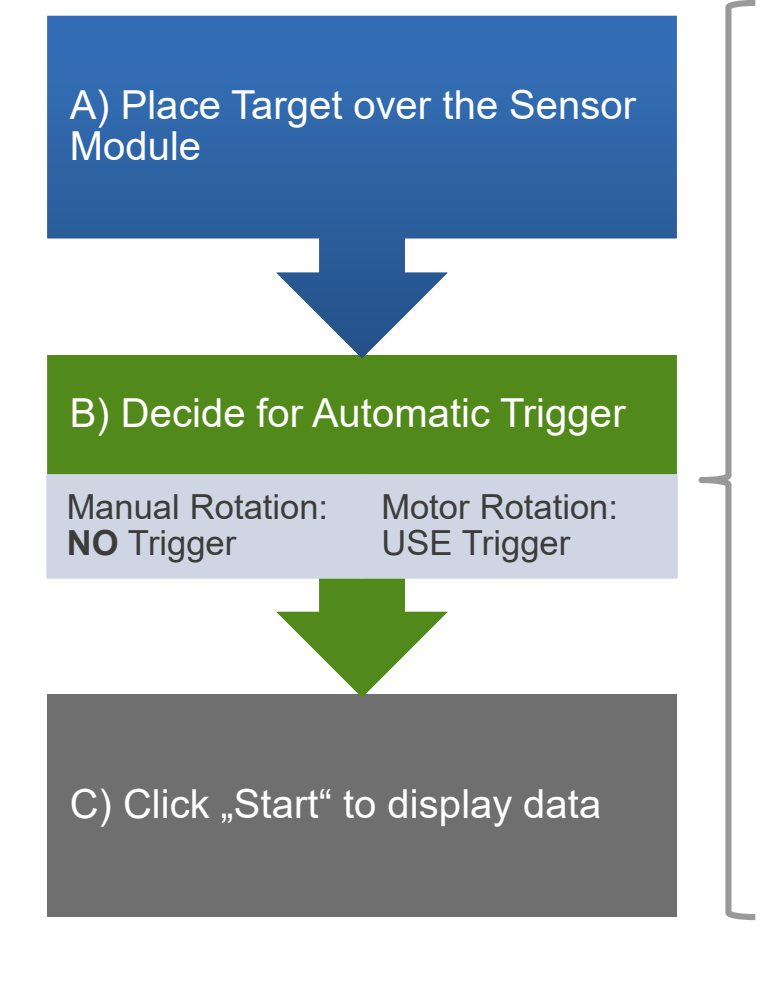

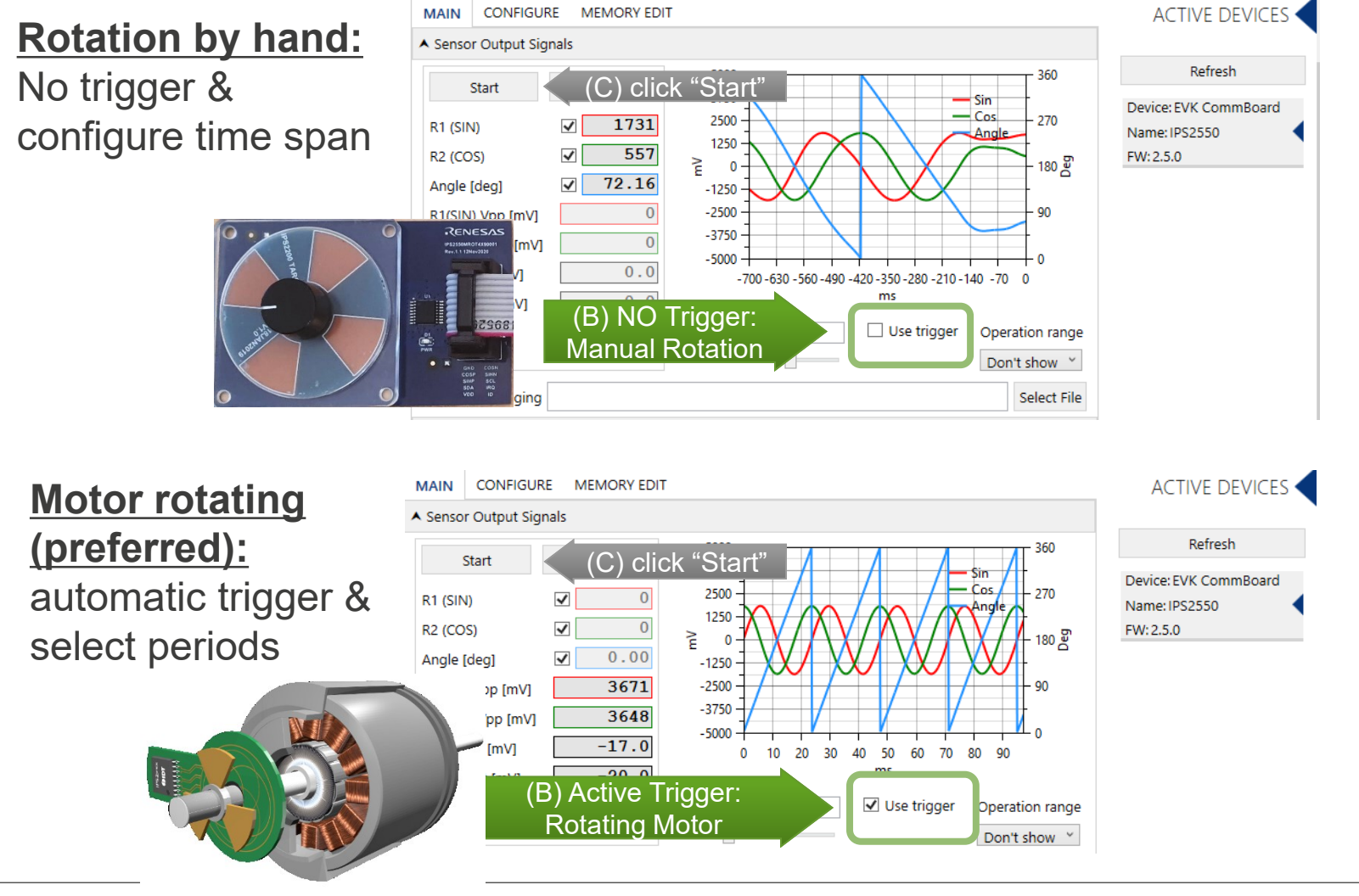

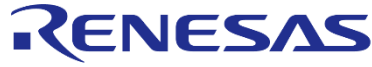

### <span id="page-6-0"></span>**EVALUATION KIT SETUP: STEP 4 – SENSOR CALIBRATION**

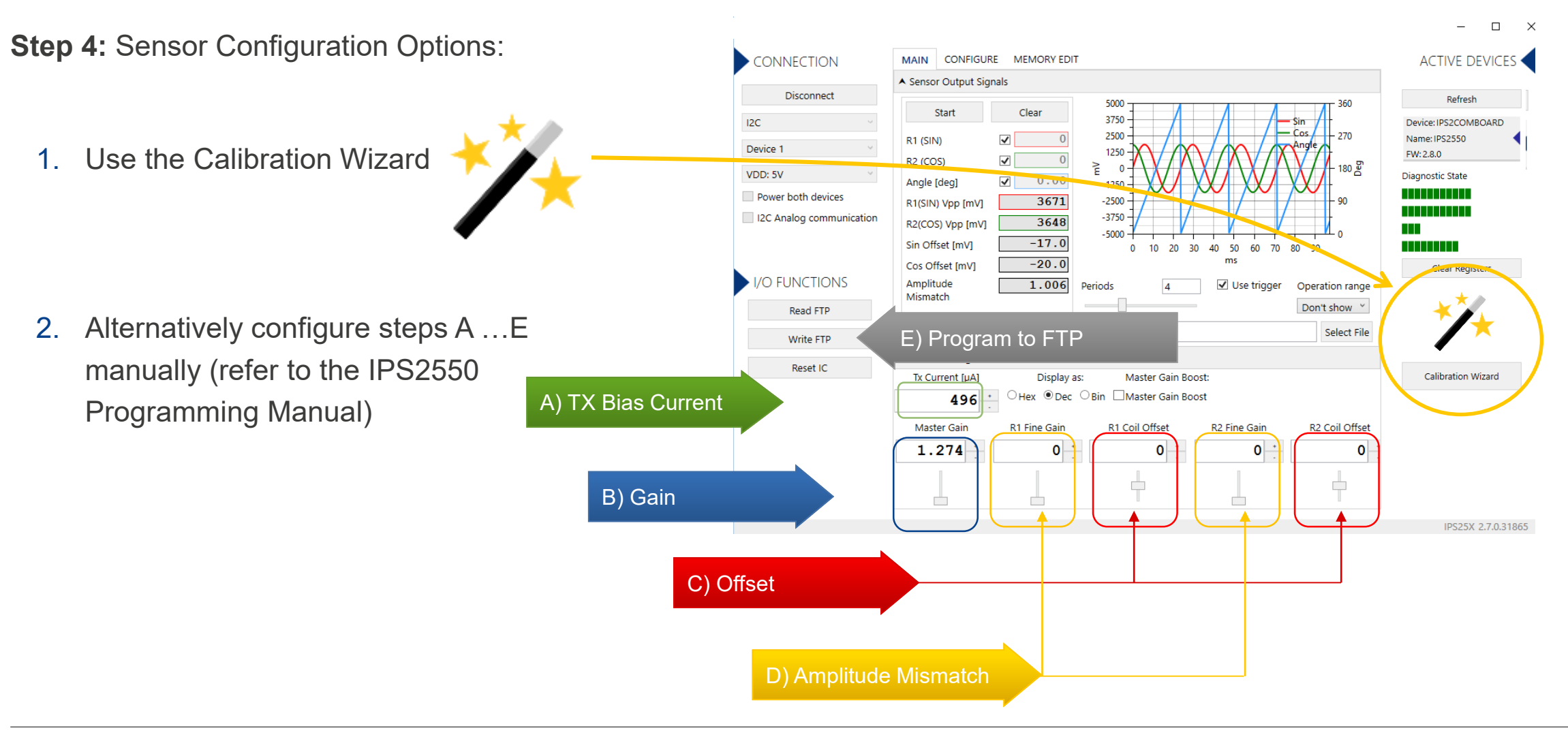

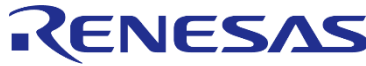

### **SENSOR CONFIGURATION USING THE CALIBRATION WIZARD**

Select the setup and follow required steps A …E in the wizard.

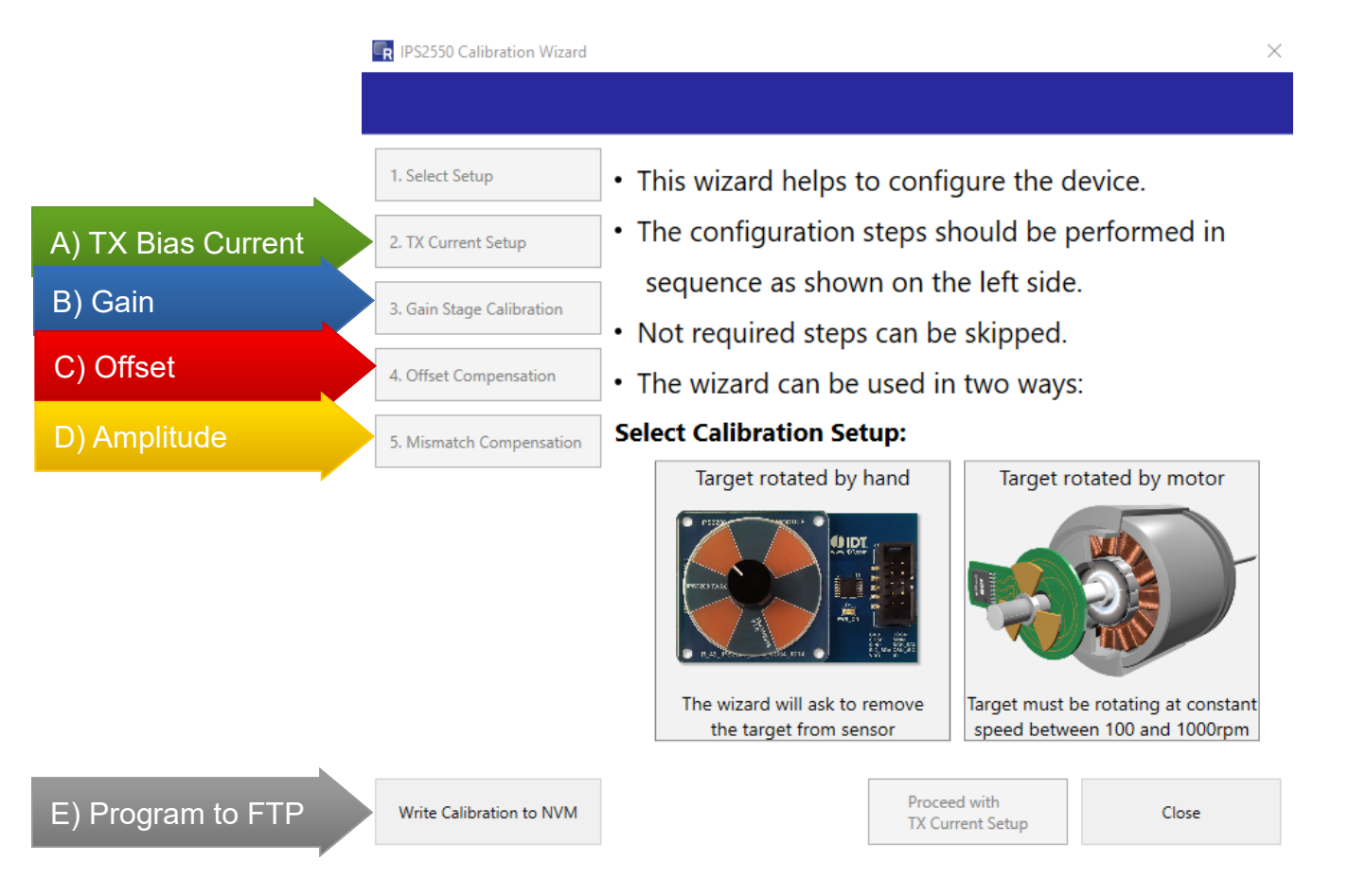

## **MANUAL SENSOR CONFIGURATION WITH ROTATING MOTOR**

#### Preparation:

Disable the AGC: AGC code is configured as static gain

#### **A) TX current**

Keep the default or set-up with programming manual

#### **B) Gain**

Adjust the master gain for desired output amplitudes only if AGC is not enabled after configuration

#### **C) Offset compensation**

Adjust Coil Offset Compensation until the Offset is as close as possible to  $.0^{\circ}$ 

### **D) Amplitude Mismatch compensation**

Adjust Fine Gain Compensation until the Amplitude Mismatch is as close as possible to "1" E) Enable AGC again if needed & Click on "Write FTP"

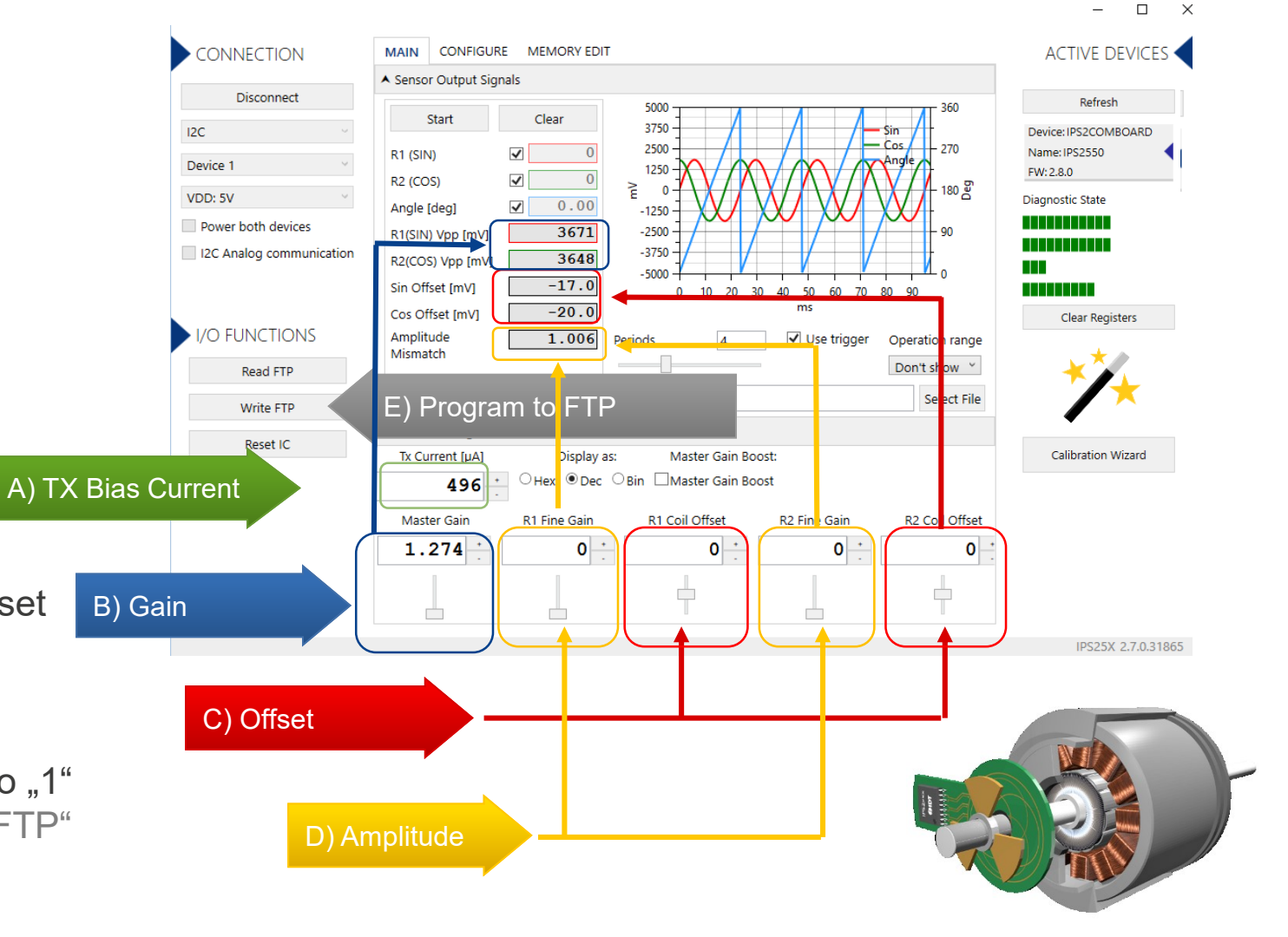

### **IPS2550: CONFIGURATION TAB**

All IPS2550 device settings are available in the configure tab.

It consists of 3 register blocks:

- **FTP**
	- **EXECTE FROM TIMES Programmable Register**
	- (1000 write cycles max.)
- **SRB**
	- Shadow Register Bank
	- Volatile
- **SFR**
	- Special Function Register
	- Contains Status and Interrupt handling

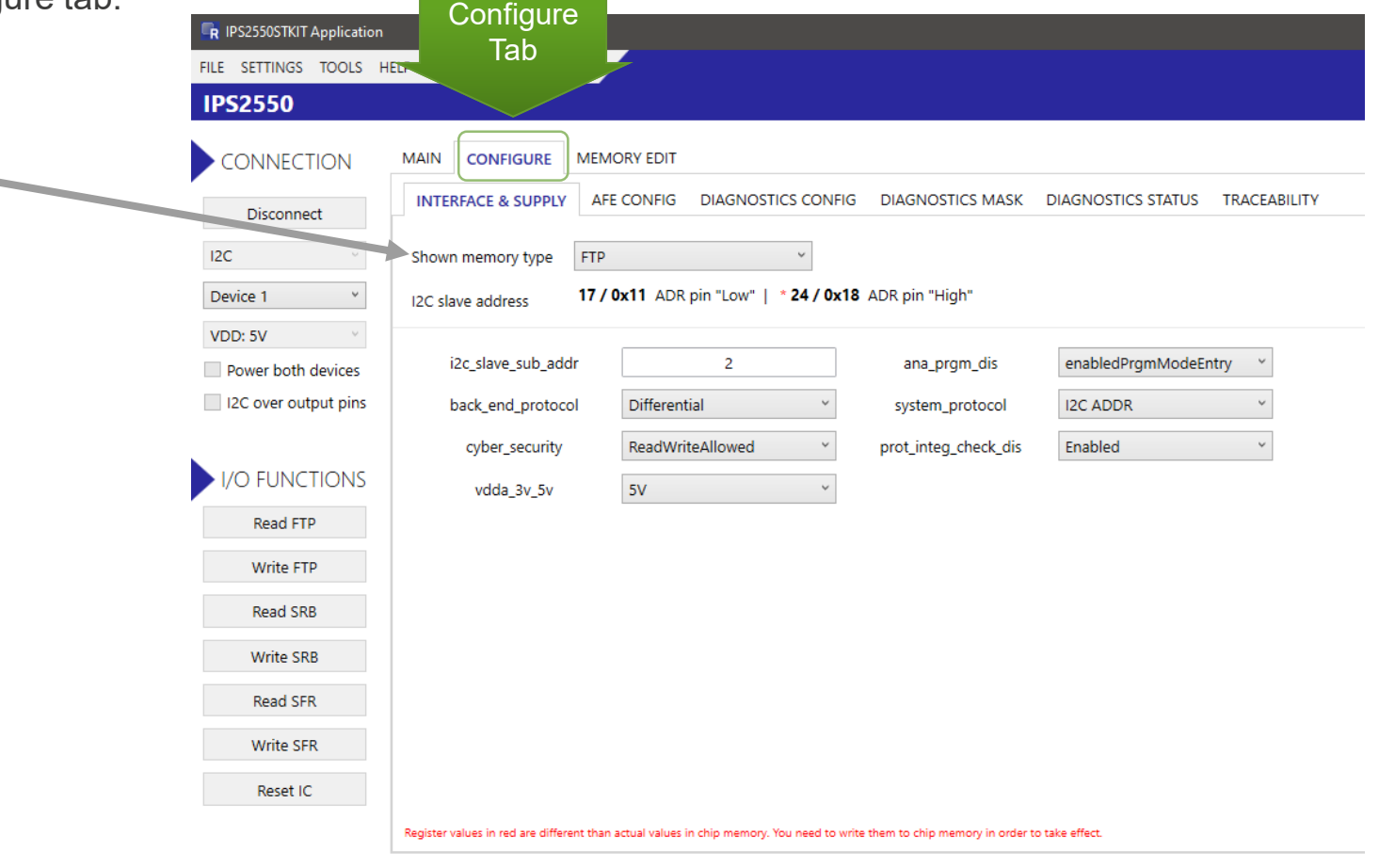

#### [\(For details refer to the IPS2550 Programming Manual\)](https://www.renesas.com/eu/en/products/automotive-products/automotive-sensors/automotive-position-sensors/ips2550-inductive-position-sensor-high-speed-motor-commutation-automotive#document)

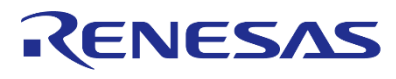

### <span id="page-10-0"></span>**IPS2550: MEMORY EDIT**

#### **Default Setup:**

5V Mode

I2C Interface with address pin

Differential Sin/Cos Output

AGC "ON"

#### **Examples:**

- System Config1 0x00 =
	- $\bullet$  0121h -> AGC ON (default)
	- 0321h-> AGC OFF
- System Config2 0x01 =
	- 0001h-> IPS2550 Pinout (default)
	- 0021h-> IPS2200 Pin Compatible

(For details refer to the IPS2550 Programming Manual)

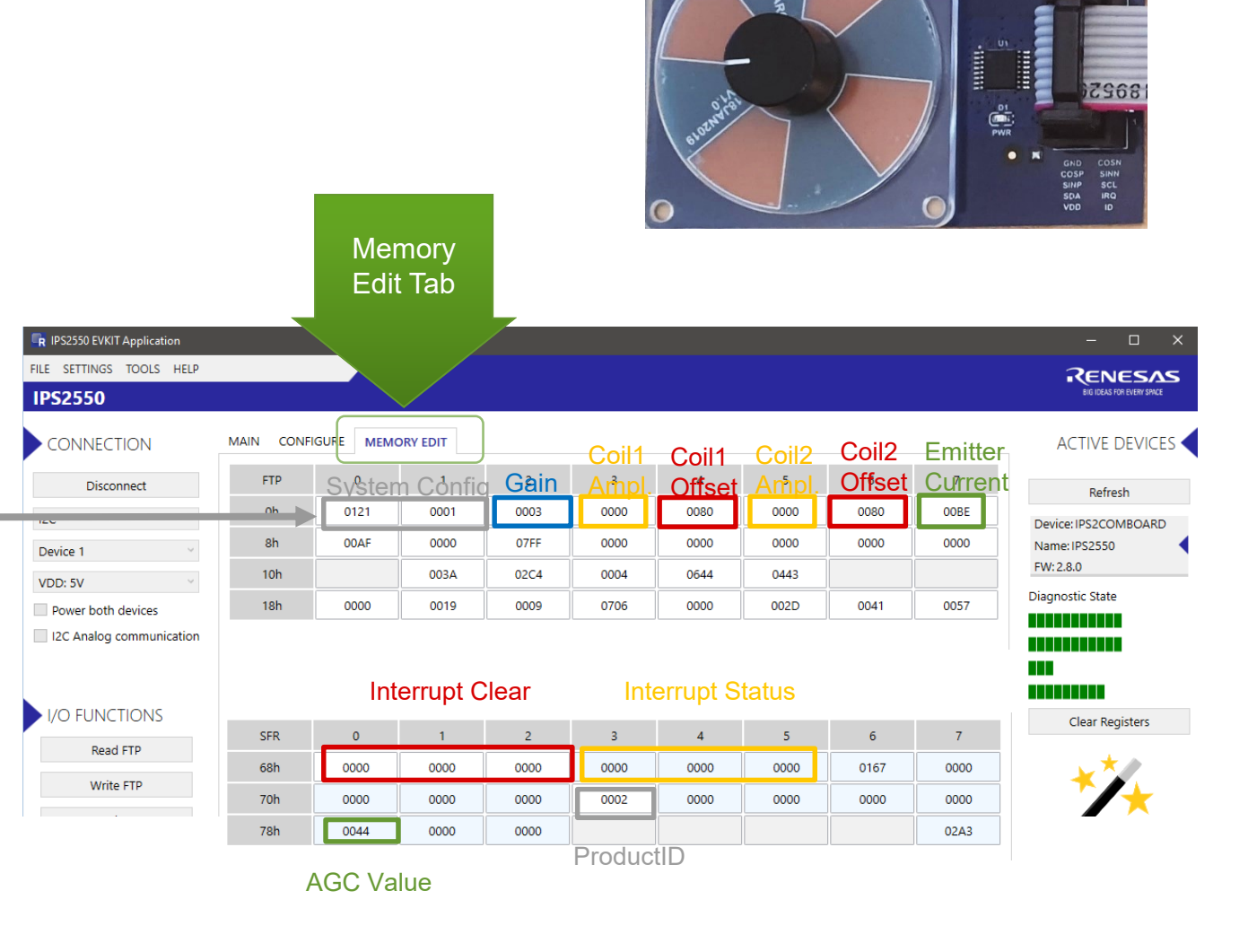

 $\mathbf{O}$ 

**RENESAS Rev. 1.1.12Nov2** 

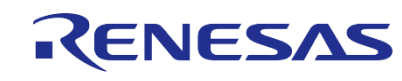

### <span id="page-11-0"></span>**PROGRAMMING OVER ANALOG OUTPUT PINS**

It is possible to program the IC over the analog output pins. Select **"I2C Analog communication"**.

- When I2C over analog lines is selected 4KHz clock is used automatically
- If a customer programming board is used pull-ups should be 2.4K or lower.
- Filtering capacitors should be max 47nF
- If an IPS-comboard is used:
	- From Rev.2.4 and V4.0, the smaller pull-ups are activated automatically. Connect supply and output pins only.
	- Up to Rev.2.3 and FW:3.2 or newer, external 2K4 pull-ups must be added on SIN\_SCL and COS\_SDA pins. (Jumper wires not needed)
	- Up to Rev.2.3 and with FW:2.11 or older, analog output pins on the IPScomboard must be connected to I2C pins of the IPS-comboard using jumper wires. As well the pull-ups on the IPS-comboard must be reduced to beneor module 2K4. (eg. add additional 4K7 resistors in parallel)

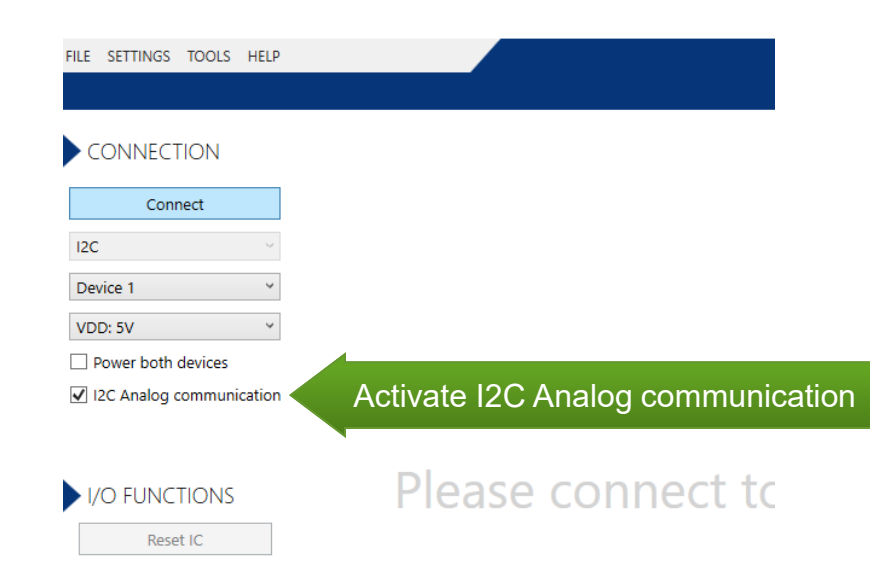

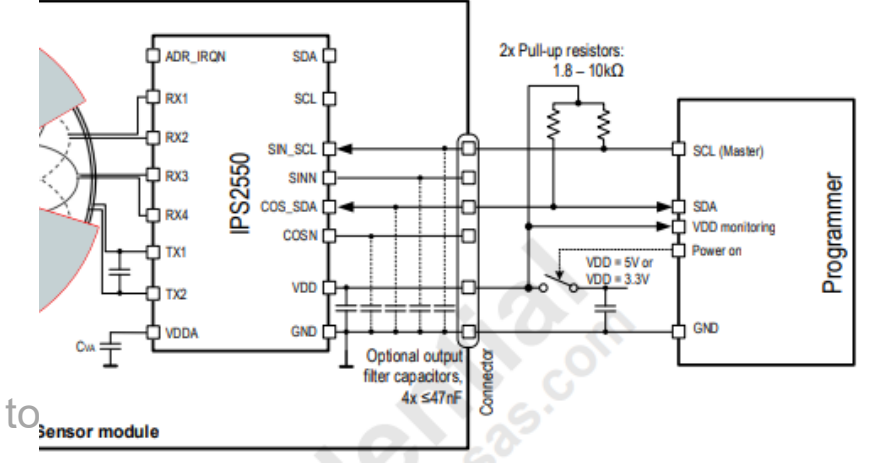

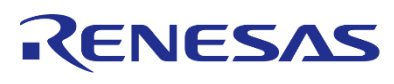

### **HOW TO CONNECT A SENSOR WITH 6 WIRES?**

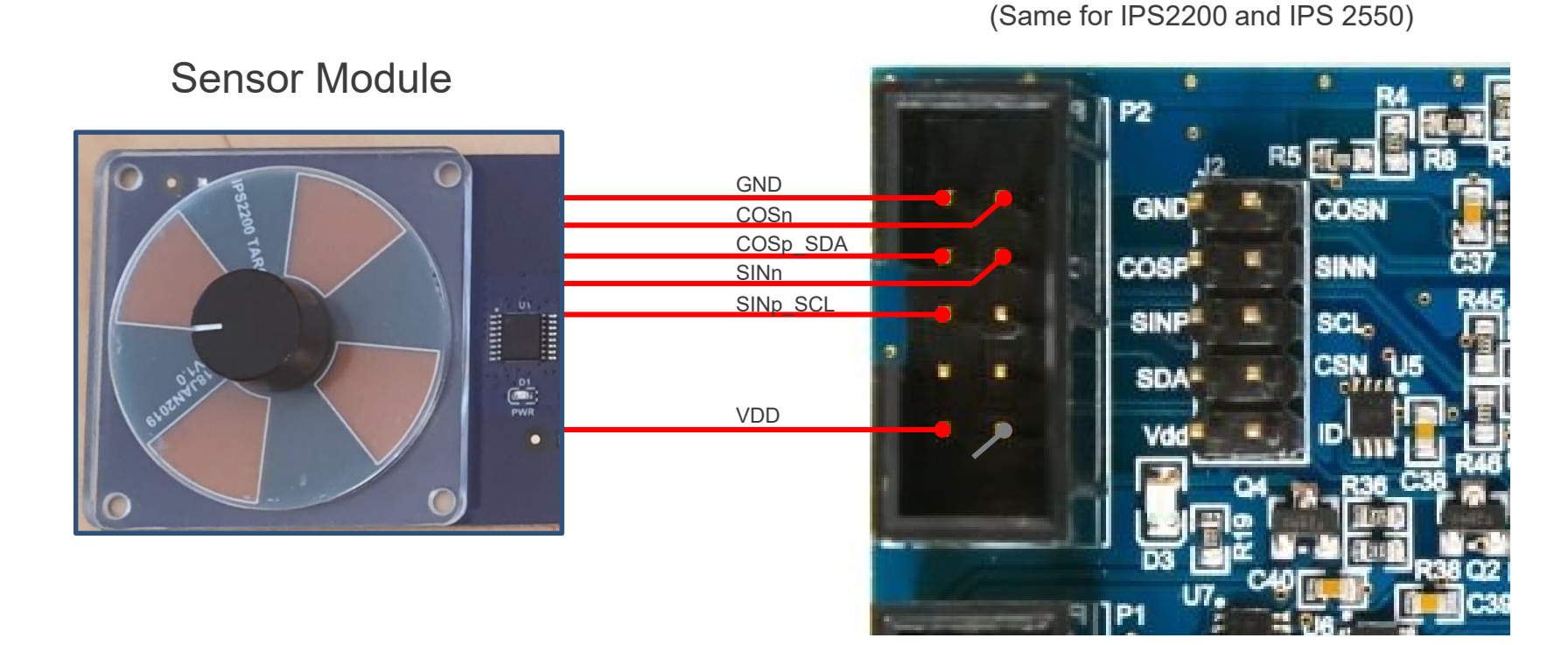

**Software Connection Settings:**

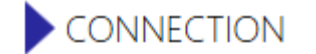

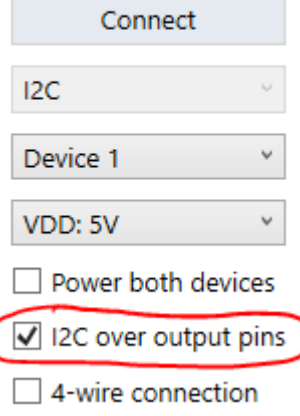

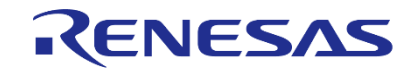

IPS-COMBOARD

### **HOW TO CONNECT A SENSOR WITH 4 WIRES?**

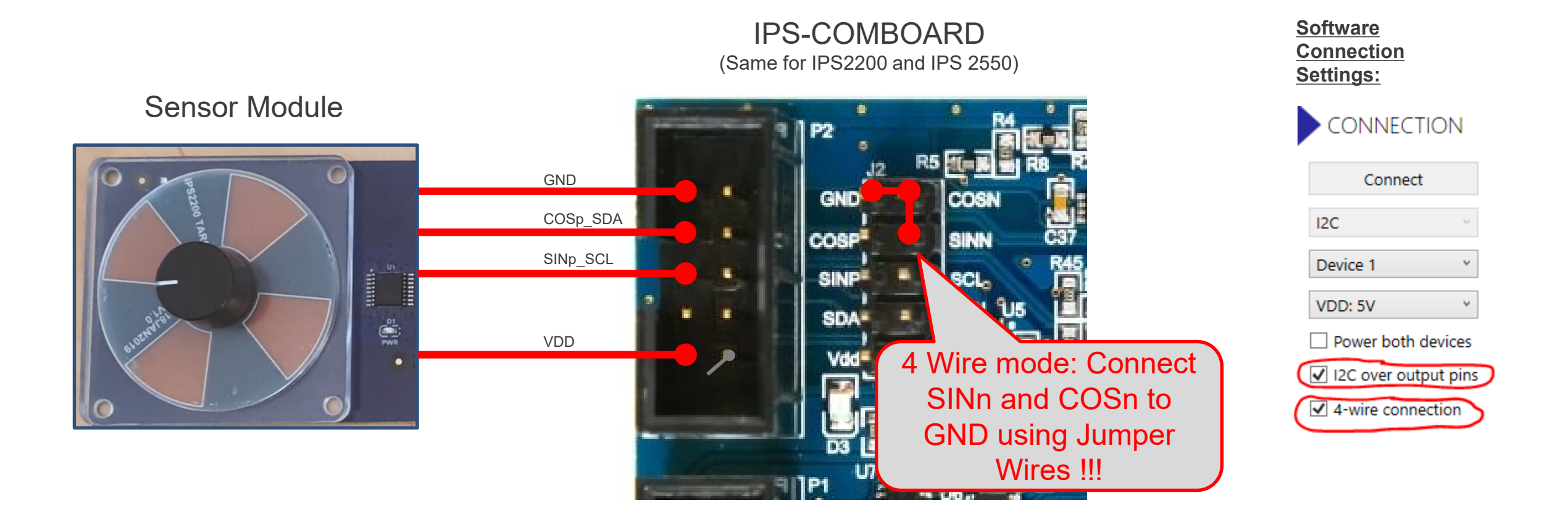

### <span id="page-14-0"></span>**IPS2550 SUPPORT DOCUMENTS**

IPS2550 Landing Page:

[https://www.renesas.com/ips2550](https://www.renesas.com/us/en/products/automotive-products/automotive-sensors/automotive-position-sensors/ips2550-indhttps:/www.renesas.com/ips2550)

IPS2550 Datasheet (secure link):

<https://www.renesas.com/us/en/document/dst/ips2550-datasheet>

IPS2550 Sensor and Coil Design Instruction Video (9min):

<https://www.renesas.com/us/en/video/how-design-inductive-position-sensor>

IPS2550 Customer Reference Board Catalog:

<https://www.renesas.com/us/en/document/oth/ips2-customer-reference-board-catalog-crb>

IPS2550 EMC Recommendations (secure link):

<https://www.renesas.com/document/apn/ips2550-emc-recommendations>

IPS2550 Programming Guide:

<https://www.renesas.com/document/man/ips2550-programming-guide>

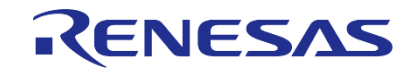

# **FREQUENTLY ASKED QUESTIONS**

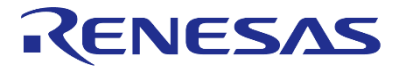

### **WHY ARE THE OUTPUT SIGNALS SHIFTED BY 180 DEG?**

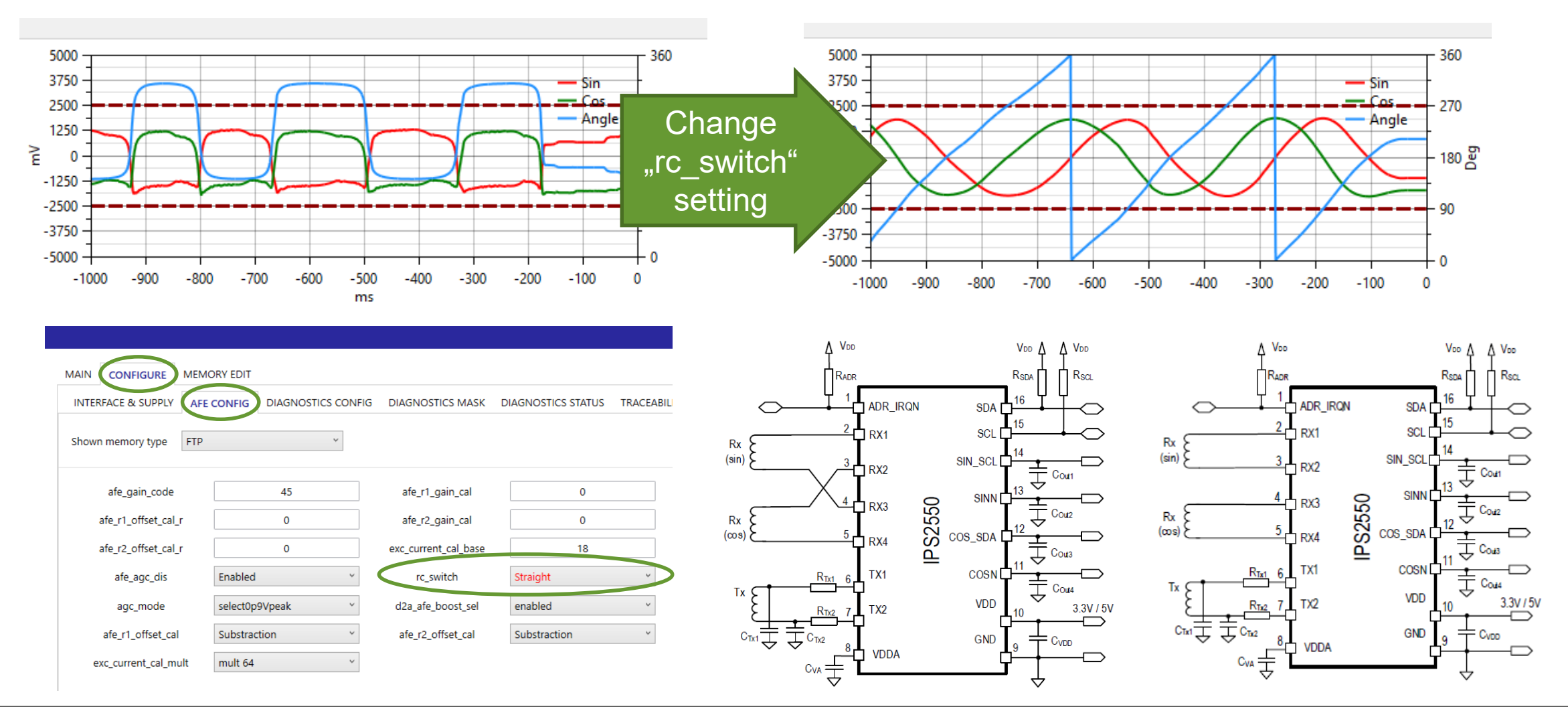

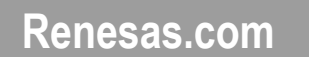

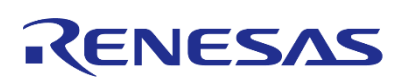